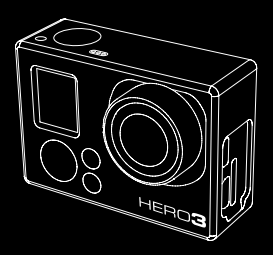

# **HERO 3**

# **ユ ー ザ マ ニュアル**

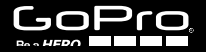

**facebook.com/gopro** のGoPro パーティに参加す ると、GoProユーザが何を撮っているかを見ること ができます。ご自身の記録を他のユーザと共有して GoPro革命の一部になりましょう!

# table of contents

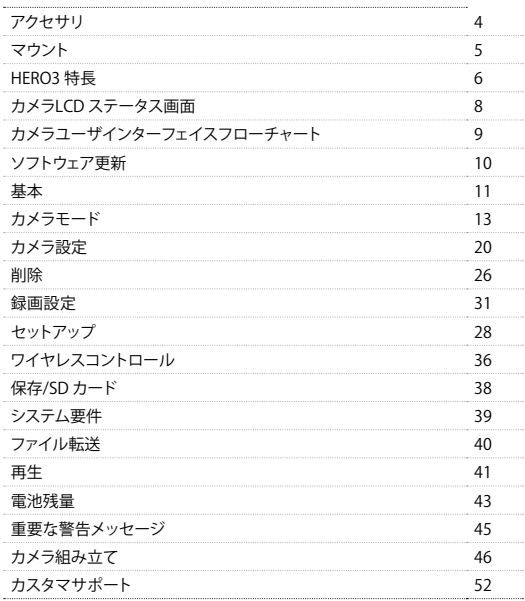

# WEAR IT. MOUNT IT. LOVE IT.

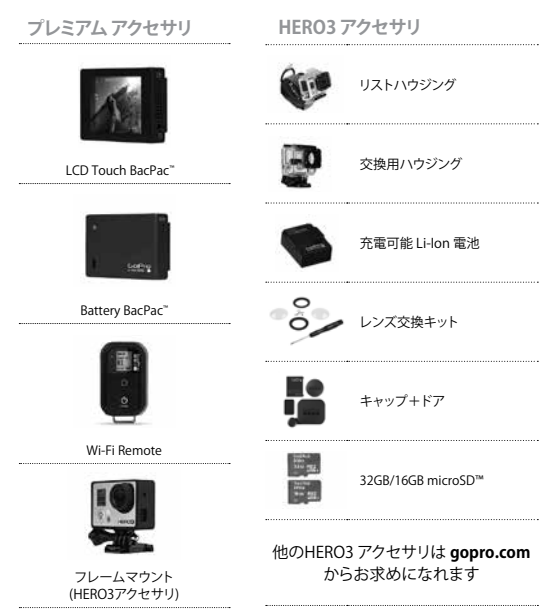

# 詳細情報は **gopro.com**

**マウント + アクセサリ**

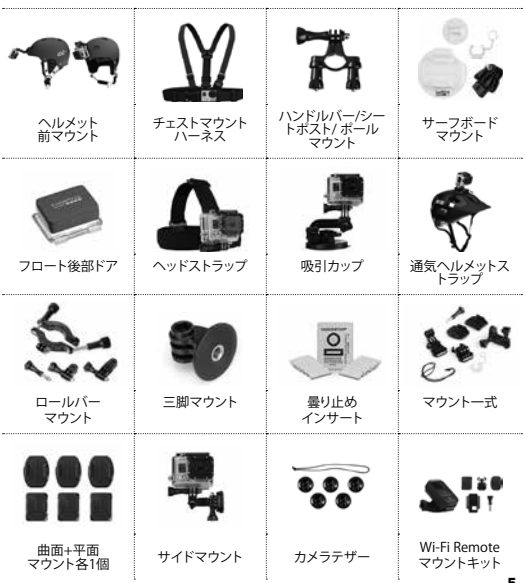

# HERO3 特長

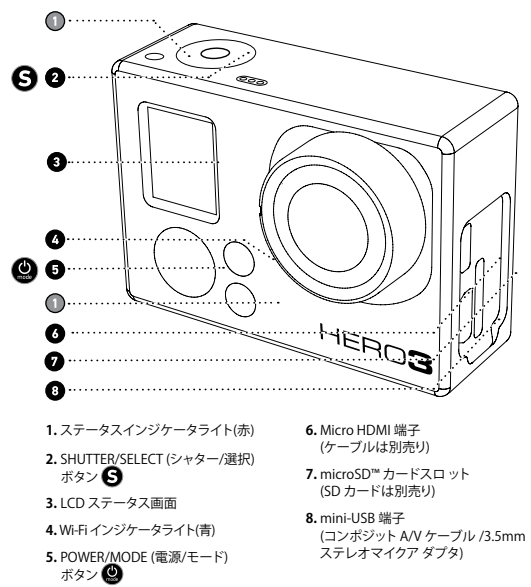

# HERO3 特長

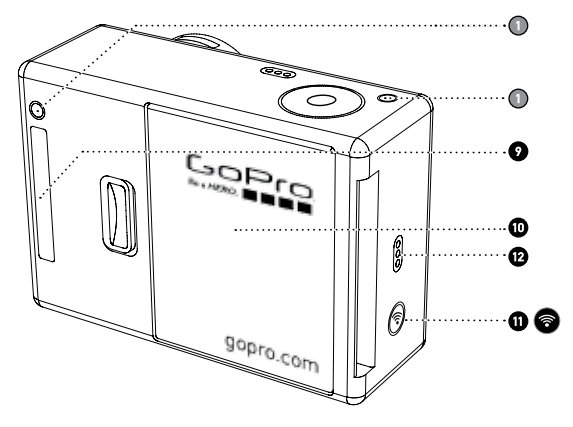

- **9.** HERO 端子
- **10.** 電池ドア
- **11.** Wi-Fi ON/OFF ボタン
- **12.** オーディオ警告

### HERO3 カメラ LCD ステータス画面

LCD 画面には、HERO3のモードと設定に関する情報が表示されます:

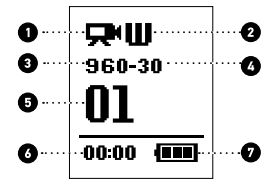

**1. カメラモード/FOV (視野)**

- **2. 録画設定モード** (非表示)
- **3. 解像度/FPS (コマ数)**

**4. 時間間隔設定 :** (非表示)

**5. カウンタ**

**6. 時刻/保存/ファイル**

**7. 電池残量**

**注 :** 上記の表示アイコンは、使用中のカメラのモードに依存します。

カメラユーザインターフェイスフローチャート

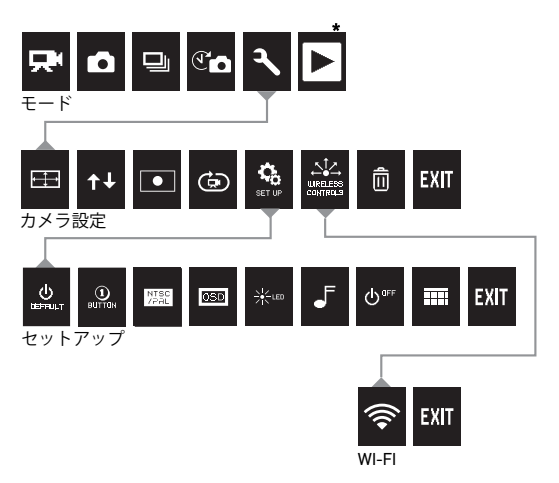

**注 :** Playback (再生) は 再生が起動した場合のみ表 示されます。

# ソフトウェア更新

 GoProはカメラの新機能をソフトウェア更新により追加します。 使用するカメラの更新や他の GoPro 製品については **gopro.com/update**をご覧ください。

HERO3の使用:基本

**はじめに**

**HERO3を最初に使用する前に :**

- **1. microsD, microsDhC™ または microsDXC™ カードをラベル面を上にし て、カードの狭い部分からカードスロットに挿入する。**スピードクラス 4ま たはそれ以上が推奨されます。0.5 コマ撮りまたはスピードクラス 10が 必要です。
- **2. 電池をカメラに取り付ける。**
- **3. 電池を充電する。**付属のリチウムイオン電池は一部充電されています。充 電するには、付属のUSB ケーブルの一端をカメラに接続し、他端をコン ピュータやGoPro 壁充電器、GoPro シガレット充電器なでの電源に接続 します。

**プロヒント : カメラの電源がOFFで充電中の場合は、 ステータスインジケーターライトが :** 充電中ではステータスインジケータが**点灯** 充電完了ではステータスインジケータライトは**消灯**

▶ 詳細情報は **電池残量** のセクションをお読みください。

# HERO3の使用 : 基本

### **カメラ初期設定**

HERO3 White Edition カメラは、次の初期設定になっています:

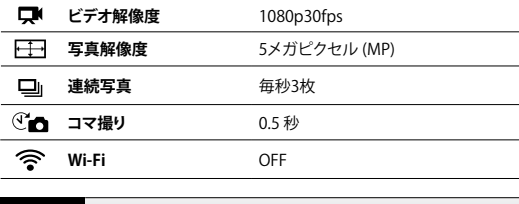

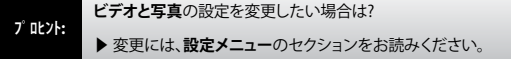

### HERO3の使用 : 基本

**電源 ON/OFF**

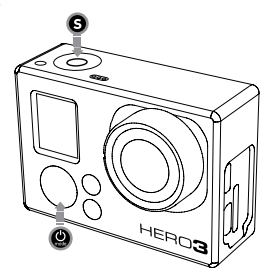

**電源ON :**

 を押して離します。赤色 **ステータスインジケータライ**トが3回点滅し、**サウ ンドインジケータ**が3回ビープ音を発生します。

**電源OFF :**

 を2秒間押して指を離します。赤色**ステータスインジケータライ**トが数回 点滅し、**サウンドインジケータ**が7回ビープ音を発生します。

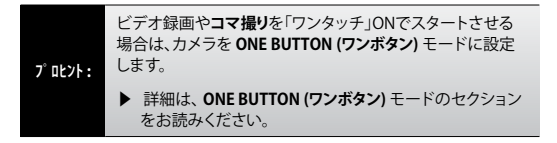

### HERO3の使用 : カメラモード

**概要**

HERO3は数種類のカメラモードで機能します。モードを循環させるには、 を押します。

モードは次の順序で表示されます :

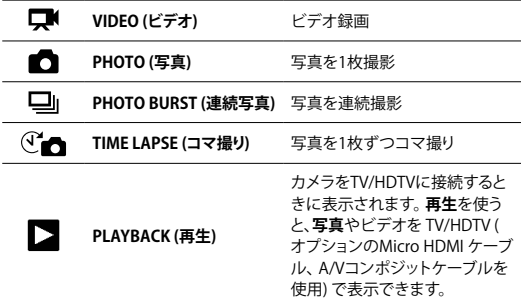

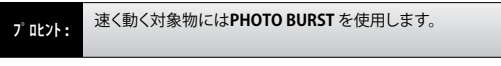

▶ 詳細は **再生**のセクションをお読みください。

### HERO3の使用 : カメラモード

# **VIDEO (ビデオ)**

ビデオ録画には、カメラが**Video (ビデオ)** モードになっていることを確認 します。 ■ が表示されていない場合は、 あを繰り返し押して表示させ ます。

**録画開始 :**

 を押して離します。カメラは1回ビープ音を発生し、録画中は赤色**ステー タスインジケータライト**が点滅します。

**録画停止 :**

 を押して離します。赤色 **ステータスインジケータライト**が3回点滅し、3回 ビープ音が発生して録画停止を知らせます。

メモリカードが一杯になる、または電池残量がなくなるとHERO3は自動的に 録画を停止します。録画は電源が**切れる前**に保存されます。

▶ 解像度変更には、**ビデオモ**ードのセクションをお読みください。

### HERO3の使用 : カメラモー

# **D** PHOTO (写真)

**写真撮影**には、カメラが**Photo (写真)** モードになっていることを確認しま **す。写真アイコン ■ が表示されていない場合は、 ■ を繰り返し押して表** 示させます。

### **写真撮影 :**

 を押して離します。HERO3は2回ビープ音を発生し、録画中は赤色 **ステー タスインジケータライト**が点滅します。

▶ 解像度の変更や他の**写真**機能については、**写真モ**ードのセクションをお 読みください。

### HERO3の使用 : カメラモード

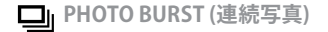

**Photo Burst (連続写真)** モードでは、**毎秒3枚/1秒** など、短時間に複数枚の 写真を撮影することができます。 。

**連続写真 シリーズ**での撮影には、カメラが**Photo Burst**モードであることを 確認します。 連続写真アイコン □ むれていない場合は、 ● を繰り返し押 して表示させます。

**連続写真のシリーズを撮影するには :** 

 を押して離します。赤色ス**テータスインジケータライト**が点滅し、カメラは 数回ビープ音を発生します。

HERO3の使用 : カメラモ

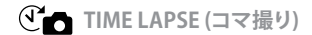

**Time Lapse (コマ撮り) モードでは、0.5、1、2、5、10、30、60** 秒間隔で一連の 写真を撮影します。**0.5**秒のを設定する場合は、SDカードはスピードクラス 10の製品が必要です。

**コマ撮り**を撮影するには、カメラが**Time Lapse**モードであることを確認し ます。 ① ★ が表示されていない場合は、 ● を繰り返し押して表示させ ます。

**コマ撮りを撮影するには :**

●を押して離します。カメラは秒読みを開始し、また写真が撮影される毎 に赤色**ステータスインジケータライト**が点滅します。

**コマ撮りを停止するには :**

●を押して離します。赤色ステータスインジケータライトが3回点滅し、カメ ラは数回ビープ音を発生して**コマ撮り**が停止したことを知らせます.

▶ コマ撮り時間間隔設定変更の詳細については、**コマ撮り**のセクションを お読みください。

# HERO3の使用 : カメラモード

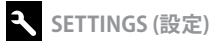

**Settings (設定)** メニューには、各種の設定オプションがあり、設定を変更す ることができます:

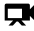

**Video Resolution (ビデオ解像度)**

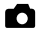

 **Photo Resolution (写真解像度)**

 **Time Lapse (コマ撮り) 時間間隔**

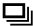

 **Photo Burst (連続写真)** 

- その他
- ▶ これらの変更、そして、メニューオプションのナビゲート、それぞれの設定 詳細については**設定メニュー**のセクションをお読みください。

HERO3の使用 : カメラモー

# **PLAYBACK(再生)**

GoProのビデオと写真は、TV/HDTVまたはLCD Touch BacPac (オプションの アクセサリ) で再生することができます。カメラの電源を**ON**にしてTV/HDTV を接続すると、カメラモードとして**PLAYBACK (再生)** が表示されます。

▶ **ビデオや写真**のビューに関する詳細は、**再生**のセクションをお読みくだ さい。

# HERO3の使用 : カメラ設定

**SETTINGS (設定)**

**Settings (設定) メニューに入るには :**

- 1. カメラが **Settings** モードであることを確認します。 設定アイコン が 表示されていない場合は ● を繰り返し押して表示させます。
- 2. 8を押して メニューに入ります。
- 3. ●を使い、各種設定項目を循環させます。
- 4. ●を押して、希望するオプションを選択します。
- 5. モードを終了するには、  $\bf 3$  fを2秒以上押すか、メニュー項目を EXITまで 循環させ●を押します。

### **プロント: SETTINGS MENU** を終了したいときはいつでも S を2秒間以上押し続けます。

#### H. VIDEO RESOLUTION (ビデオ解像度) /FPS/FOV モード

### **HERO3 White Editionでは次のビデオ録画設定が可能です:**

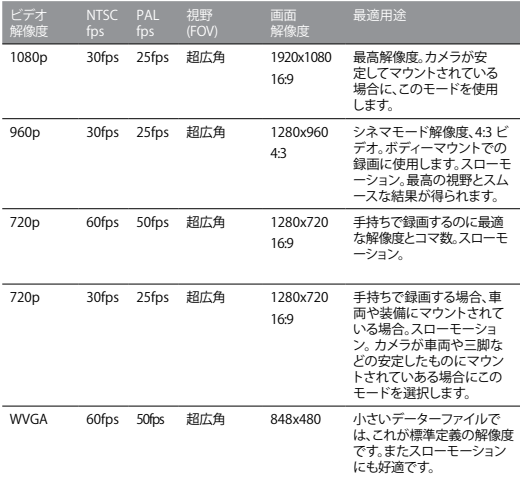

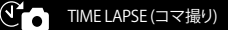

**Time Lapse** (コマ撮り) モードでは、次の時間間隔が利用可能です: **0.5**, **1, 2, 5, 10, 30, 60** 秒

### upside down (画像転倒)

HERO3のモニターでは **画像を転倒**させて、ビューや編集では正立画像を表 示させたい場合にこのメニューを選択します。この設定では、**ビデオや写真** ファイルの転倒が不要です。

■ カメラ正立 (初期設定)

■ カメラ倒立

#### $\bullet$ Spot Meter (露出計)

車内から車外風景など、暗い場所から明るい場所へ録画には、**Spot Meter (露光計) をONにします。 ONにすると ● がLCD画面に表示され** ます。

OFF (初期設定) ON

カメラ設定

#### Looping Video (ビデオループ) G

希望するアクションが起こるか確かではなくてもそれを記録したい場合 は、カメラを**Looping Video (ビデオループ)** に設定して、 を押すまで「 録画して上書き」を継続します。

**ビデオループのオプション:**

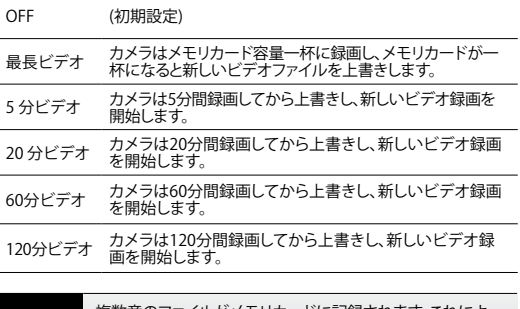

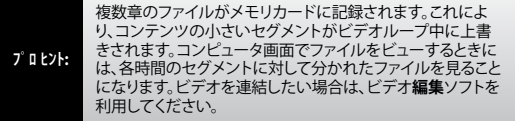

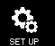

SET UP (セットアップ)メニュー

**Set Up** メニューにより、次のカメラ設定を調節することができます :

 **少 電源投入時の初期設定 One Button (ワンボタン) モード**

**NTSC/PAL** 

**<b>89 画面表示 (OSD)** 

 **米画ステータスインジケータライト** 

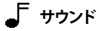

 **Month/Day/Year/Time (月/日/年/時)**

▶ セットアップオプションの完全なリストには、**セットアップメニュー**のセク ションをお読みください。

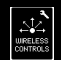

WIRELESS CONTROLS (ワイヤレス コントロール)

HERO3の内蔵ワイヤレス機能を使うと、GoPro App を通じて、カメラをWi-Fi Remoteまたはスマホ/タブレット端末に接続することができます。**Wi-Fi** を**ON**にすると、**Wi-Fi ステータスインジケータライト**が青色に点滅します。

カメラのボタンで Wi-Fiを**ON/OFF**にする :

 を押して、**Wi-Fi**を**ON/OFF**にします。 **ON**にすると、カメラは最後に使用 した**Wi-Fi** 接続に再接続します。

▶ ワイヤレス機能の完全なリストについては、**ワイヤレスコントロール** のセ クションをお読みください。

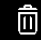

### DELETE (消去)

**LAST (最後のファイル)** または**ALL (全消去)** を実行中は、消去が完了するま で **ステータスインジケータライト**が点滅します。

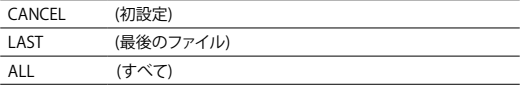

**最後のファイルまたは全消去 :**

- 1. カメラが Settings (設定) メニューにあることを確認します。<br /> **<br />
、**が表示 されてい ない場合は、 ● を繰り返し押して表示させます。
- 2. **③** を押して、Settings メニューに入ります。
- 3. タを使い、Settings 項目を循環させて、mcを探します。
- 4. を押して、**Delete** (消去) に入ります。
- 5. を使い、オプションを循環させます。
- 6. ●を押して、ハイライトされたオプションを選択します.
- 7. このモードを終了するには、 を2秒間押し続けます。

**プロヒント :** 慎重さが必要です。 **ALL (全消去)**, を選択すると、SDカード<br>に保存されているファイルがすべて消去されますのでご注 意ください。

カメラ設定

# **EXIT EXIT (終了)**

**| <br>EXIT (終了)** 画面から、 ● を押して、設定を終了します。

### · **T ロヒント : SETTINGS (設定)** メニューを終了したいときはいつでも、 ● を2秒間以上押し続けます。

**SETUP (セットアップ)**

**Set Up (セットアップ) メニューに入るには :**

- 1. **Set Up (セットアップ)** メニューに入るには、 まずカメラが設定メニューに あることを確認します。 が表示されていない場合は、 を繰り返し 押して表示させます。
- 2. 图を押して、3 に入ります。
- 3. <sup>●</sup>を使い、Settings (設定) 項目を循環させて < キョラリます。
- 4. を押して、**Set Up** に入ります。
- 5. ●を使い、変更希望するオプションを特定します。
- 6. Bを押して、希望するオプションを選択します。
- 7. オプションを終了するには、 を2秒間押し続ける、または EXIT まで循 環し、<br />
5

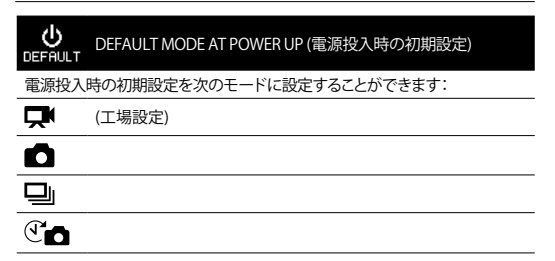

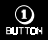

ONE BUTTON (ワンボタン)

**One Button** モードが選択されると、カメラは電源が**ON**になるとすぐに自 動的に録画を開始します。

OFF (初期設定)

ON

### **One Button モードをONにするには :**

- 1. カメラが設定メニューにあることを確認します。 が表示されていない 場合は、●を繰り返し押して表示させます。
- 2. 5を押して、ヘメニューに入ります。
- 3. を使い、設定メニュー項目を循環させ、 を見つけます。
- 4. を押して、**Set Up (セットアップ)** に入ります。
- 5.  $\bigcirc$  を使い、設定メニュー項目を循環させ、 $\bigcirc$  を見つけます。
- 6. を押して、 **One Button** メニューに入ります。
- 7. ●を使い、オプション 項目を循環させます。
- 8. ●を押して、ハイライトされた項目を選択します。
- 9. メニューを終了するには、 S を2秒間押し続ける、または EXIT まで循 環し、 タを押します。

次にカメラを**ON**するときは、**電源投入時の初期設定**で録画を開始します。録 画を停止させるには ◎ を2秒間以上押し続けます。

### **ONE BUTTON モード (続き)**

**One Button**モードを終了するには :

- 1. カメラの電源を**ON**にします。
- 2.  $\bm{\Theta}$  がLCD画面に表示されるまで、 $\bm{\mathsf{Q}}$  を押し続けます。
- 3.  $\bigcirc$ を押して入ります。
- 4. を使いハイライトを消します。
- 5. ●を押して、選択します。
- 6. メニューを終了するには、 S を2秒間押し続ける、またはまたは EXIT まで循環し、 タを押します。

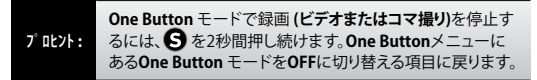

**注 : One Button**モードは、Wi-Fi RemoteまたはGoPro App が接続されてい る場合は、実行不可能になります。

### **NTSC** NTSC / PAL

**NTSC**と**PAL** の設定は、 TV/HDTV でビデオを見る場合の、録画コマ数と再 生を設定します。北米でTV/HDTVを見るときはNTSCを選択します。**PAL TV** (北米以外の地域での大半のテレビ)を見るときは PALに設定します。

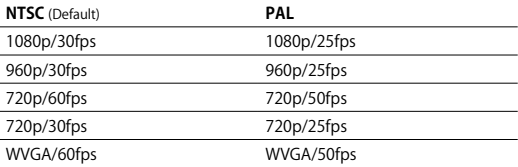

#### **IGER** ONSCREEN (画面表示)

録画アイコンとファイル情報をビデオ画面またはビュー画面に表示/非表 示させるには、**Onscreen Display (OSD) を ON/OFF** にします。

OFF

ON (初期設定)

#### $\geq$  LED STATUS INDICATOR LIGHTS (ステータスインジケータライト)

4 つの **ステータスインジケータライト**をすべてアクティブな状態にしておく か、2つ (カメラ前後)をアクティブにしておく、またはすべてOFFにします

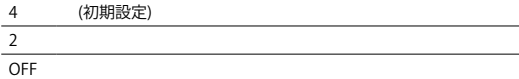

SOUND INDICATOR (サウンドインジケータ)

**音量調整またはサウンドインジケータ**を**OFF**にしておきます。

100% (初期設定)

70%

OFF

#### $(5)$ <sup>DFF</sup> MANUAL POWER OFF (マニュアル電源OFF)

HERO3は、指定された時間内で活動がない (**ビデオ録画や写真撮影**がな く、またボタンも押されない状態) 場合に自動的に電源を**OFF**にするよう 設定することができます。

MANUAL (初期設定)

60 秒間

120 秒間

300 秒間

セットアップ

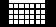

MONTH/DAY/YEAR/TIME (月 / 日 / 年 / 時)

HERO3のクロックを設定し、**ビデオや写真**が正しい日時で保存されるよ うにします。

### **日/ 時 /月を変更するには :**

- 1. カメラが**Settings (設定)** メニューにあることを確認します。 が表示さ れていない場合は、 まを繰り返し押して表示させます。
- 2. 8を押して、マメニューに入ります。
- 3. を使い、Settings項目を循環させ、 おを見つけます。
- 4. を押して、**Set Up** (セットアップ) に入ります。
- 5. <sup>◎</sup>を使い、■■を設定します。
- 6. を押して **Date/Time/Month** (日/時/月) サブメニューに入る と、**Month (MM)** がハイライトされます。
- 7. を押して、月のリスト (**1 ~ 12**) にアクセスします。
- 8. ●を使い、希望する選択がハイライトされるまで循環させます。
- 9. ●を使い、選択します。
- 10. 次のオプションに進むには、 ■を押します。
- 11. ステップ7~8を繰り返し、日 (**DD**)、年 (**YY**), 時 (**HH**) 、分 (**MM**) を選択します。
- **12. メニューを終了するには。 を2秒間押し続ける、またはEXITまで循環** して [S] を押します。

**注 :** カメラから電池が一定時間取り外されると、**月/日/年/時**を再設定する 必要があります。

セットアップ

# **EXIT EXIT (終了)**

**EXIT** 画面から、 ● を2秒間押し続け、Set Up (セットアップ) メニューを終 了します。

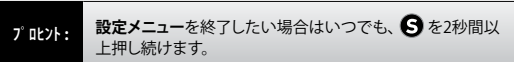

## ワイヤレスコントロール

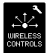

**WIRELESS CONTROLs (ワイヤレスコントロール)**

HERO3内蔵ワイヤレス機能を使えば、GoPro アプリを通じてカメラを Wi-Fi Remote や、スマホ/タブレット端末に接続させることができます。

**HERO3 Wi-Fiボタンで Wi-Fi をON/OFF にするには :**

 を押して**Wi-FiをON/OFF**にします。 **ON**にすると、最後に使用した**Wi-Fi** 接続に再接続します。

**GoPro HERO3を Wi-Fi Remote と一緒に使用する :**

HERO3をGoPro Wi-Fi Remoteに接続すると、最大50台のHERO3カメラ を同時にコントロールすることが可能です。Wi-Fi Remoteは、最適条件で 600'/180mの距離まで操作することができます。

接続するには :

- 1. HERO3の電源を**ON**にしてから、 Wi-Fiを**ON**にします。
- 2. <sup>●</sup>を押して、Settings (設定) メニュー項目を循環させます。
- 3.  $\bigcirc$  を押して、マレスります。
- 3. <sup>●</sup> を使い、Wireless Controls (ワイヤレスコントロール) を見つけます。
- 4.  $\bigoplus$  押して $\mathbb{C}$  is a set of  $\mathbb{C}$  , に入ります。
- 5. 《 が見えます。
- 6. ■をもう一度押して、サブメニューに入ります。
- **7. を使い、Wi-Fi RC を選択します。**
- 8. ●を押して、その項目を選択します。
- 9. モードを使い、**CURRENT (現在)** または **NEW (新規)** を選択します。
- 10. <br />
を押して、希望するオプションを選択します。

**36**

### ワイヤレスコントロール

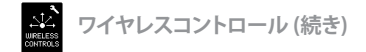

### **On your Wi-Fi Remoteで :**

- 1. GoPro Remoteを**ON**にします。
- 2. O. を押したまま、 まを押して、カメラ接続がRemote LCDに表示され るようにします。
- 3. 接続されると、ニンシーアイコンがカメラとRemoteのLCDに表示されます。
- 4. Wi-Fi Remoteとカメラが連結してペアになるtろ、チェックマークが表示 されます。

GoPro Wi-Fi RemoteのLCD 画面は、HERO3 LCD 画面のミラー表示です。

### **Hero3を GoPro Appと一緒に使用する :**

GoProアプリを使うと、スマホやタブレット端末を使い、カメラを遠隔操作で きるようになります。この機能には、すべての設定でカメラをコントロールす ることや、容易なショットフレーミングのためにスマホやタブレット端末でラ イブビデオをプレビューすることなどが含まれます。

GoPro App は、Apple App Store で無料配布しており、 Google Playでも近 く配布予定です。

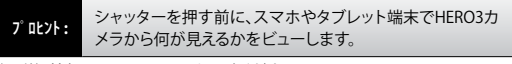

▶ 詳細情報は、 **gopro.com** をご覧ください。

### 保存/MicroSD カード

HERO3カメには容量**2GB, 4GB, 8GB, 16GB, 32GB, 64GB の microSD, microSDHC**そして **microSDXC** メモリカードを使用できます。どのスピード クラス規格でも使用可能ですが、GoProは スピードクラス 4またはそれ以上 が推奨されます。0.5 コマ撮りまたはスピードクラス 10が必要です。 GoPro は、高信頼性が要求され、また振動の大きい活動には、ブランド品のメモリ カードの使用を推奨します。

**SDカード挿入: SDカード抜き取り :**  $\frac{1}{2}$ **TID** 1. メモリカードのラベル面を上にし 1. メモリカードの縁に爪を当て、カ てカードををカードスロットに挿 ードを軽く押します。 入します。 2. バネの力でカードが出てくるの 2. カードからカチリと音がするまで で抜き取ります。 完全に挿入します。

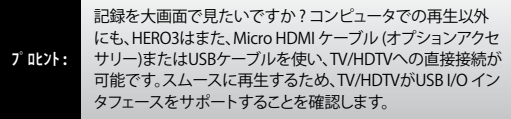

システム要件

HERO3カメラはMicrosoft® XP (SP2) またはそれ以上、そしてMac OS X 10.4.11またはそれ以上と互換です。

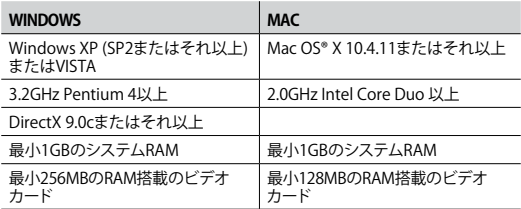

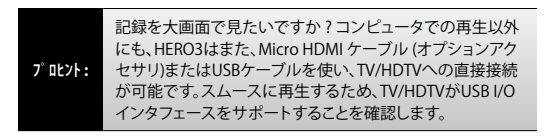

# ファイル転送

# **ビデオと写真ファイルのコンピュータへの転送**

### **PCへ :**

- 1. 付属のUSABケーブルを使い、カメラをPCに接続します。
- 2. <sup>●</sup>●を押して、カメラの電源をONにします。
- 3. [My Computer (マイコンピュータ)] をダブルクリックし、 [Removable Disk (リムーバブルディスク)] を見つけます。
- 4. [Removable Disk] が表示されない場合は、 [My Computer] フォルダを一度閉 じてから開きます。[Removable Disk] のアイコンが表示されるはずです。
- 5. [Removable Disk] アイコンをダブルクリックします。
- 6. [DCIM] フォルダアイコンをダブルクリックします。
- 7. [100GOPRO] アイコンをダブルクリックして、写真やビデオファイルをビューし ます。
- 8. ファイルをPCや外部ハードドライブに [Copy/Move (コピー/移動)]させます。

### **Macへ :**

- 1. 付属のUSABケーブルを使い、カメラをMacに接続します。
- 2. <sup>2</sup>を押して、カメラの電源をONにします。
- 3. Macはカメラを外部ハードドライブとして認識します。 外部ハードドライブのア イコンをダブルクリックして、ファイルにアクセスさせます。
- 4. ファイルをMacや外部ハードドライブに [コピー/移動] させます。

**Macユーザへの重要なヒント :** メモリカードからファイルを削除するには、メモ リカードを取り外すまたははカメラを抜き取る前にゴミ箱を空にします。これを実 行しないと、メモリカードからすべてのファイルが消去されることがあります。

**ビデオと写真のビュー**

ビデオや写真は、TV/HDTV または LCD Touch BacPac (オプションアクセサ リ)でビューすることができます。

### **TV/HDTVで再生 :**

### **ビデオや写真を見るには :**

- 1. Micro HDMIやmini-USB-コンポジットケーブル (オプションアクセサリ) などのアクセサリケーブルを使い、HERO3とTV/HDTVを接続させます。
- 2. カメラの電源を**ON**にします。
- 3. HERO3で を押してカメラモードを循環させ、■ モードにします。 △を押します。
- 4. HERO3 は、カードに保存されているビデオと写真をすべてサムネイルプ レビューとして表示します。**連続写真**や**コマ撮り**で撮影された写真は、シ リーズの最初の写真です。
- 5. サムネイルプレビュー内で を使い、サムネイルを循環させて、● を使いビデオ再生や写真のビューをスタートさせます。
- 6. と 矢印を使い、 前後に循環させて、カードのファイルをさらにビ ューします。
- 7. 見たいファイルをハイライトし、 ●を押します。
- 8. 写真またはビデオのどちらを見るかに従って異なるコントロールオプシ ョンが表示されます。 ボタンを使いネビゲートします。 ● ●

**注 : 連続写真**モードや**コマ撮り**写真ファイルでは、シリーズの最初の写真 が表示されます。シリーズ中のすべての写真をビューするには、 ● を使 い、VIEW(ビュー)を選択して、●を押します。

### 再生

### **LCD TOUCH BACPAC での再生**

LCD Touch BacPac を使って再生するには、わずかに異なりますが上述と同 様なプロセス/手順に従います。

▶ 詳細は、LCD Touch BacPac ユーザマニュアルをお読みください**。**

雷油残

### **電池の充電**

電池残量が10%以下になると、カメラLCD画面に表示されている電池アイコ ンが点滅します。録画中に電池残量が0%になると、カメラはファイルを保存 し電源を**OFF**にします。

### **電池の充電 :**

- 1. カメラをUSB電源 (GoPro壁式 充電器やGoProシガレット充 電器など)に接続します。
- 2. 電池充電中は赤色**ステータス インジケータライト**は点灯した ままです。
- 3. 充電が完了すると赤色**ステー タスインジケータライト**は消 灯します。

カメラの電池は1~2時間で 80%充電、4時間で100%充電します (USB電源 出力に依存)。 GoPro 1000mAh USB 互換壁式充電器またはシガレット充電 器を使用すると、1時間で80%充電、2時間で100%充電します。

完全充電前にカメラと電池を使用しても損傷はありません。予備電池や充電 器は **gopro.com** からお求めになれます。

### 電池残量

### **充電中でのカメラの使用**

録画中や撮影中でも電池を充電することができます。録画中または撮影中 にUSB壁式充電器、シガレット充電器、携帯電話充電器などをHERO3 カメラ に接続しておくだけで充電できます。GoProの 1AMP (1000mAh) 充電器を 使用すれば、カメラ使用中でも最大の充電性能が得られます。

### **カメラから電池の取り外し**

HERO3電池は、振動の大きい活動でも信頼性を最大にするように、タイト フィットに設計されています。ほとんどの場合は、電池を取り外す必要はあ りません。

### **電池の取り外し :**

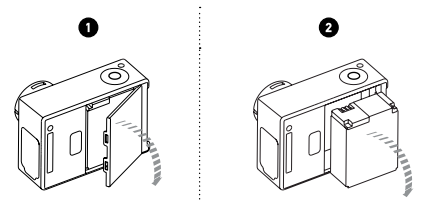

- 1. 親指を電池ドア (カメラ後部) のへこみに当て、ドアを左側にスライドさ せます。
- 2. ドアが飛び出します。電池のプルタブをつかみカメラから取り外します。

重要な警告メッセージ

**MicroSD カード メッセ-ジ**

| <b>NO SD</b>    | カードがありません。HERO3には、録画や撮影にた<br>め、microSD、microSDHCまたは microSDXC カードが必<br>要です。 |
|-----------------|-----------------------------------------------------------------------------|
| <b>SD FULL</b>  | カードが一杯です。ファイルを消去するかカードを交換<br>します。                                           |
| <b>SD FRROR</b> | カメラがカードにアクセスできません。                                                          |

### **LCD上の File Repair (ファイル修復)アイコン**

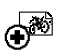

**File Repair (ファイル修復)**アイコンが表示されている場合は、 なんらかの理由で録画中にビデオファイルが壊れたことを意 味します。ボタンをどれか押すとカメラは壊れたファイルの修 復を試みます。

### **LCD上のTemperature Warning (温度警告)アイコン**

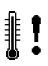

カメラの温度が高くなり冷却が必要になると、LCDに

**Temperature Warning** (温度警告)アイコンが表示されます。カメ

ラを使用する前にそのまま放置して冷却します。カメラ自体は過 熱することはなき、熱損傷は起きません。

**カメラの組み立て**  HERO3カメラのハウジングは、水深 197'/ 60mまで防水であり、ポリカーボ ネートとステンレススチール製のため究極の耐久性があります。HERO3には 新しい改良された ラッチクロージャがあり、片手で開閉機能を操作しロック することができます。

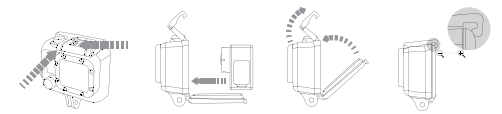

### **HERO3をハウジに格納する :**

- 1. カメラをハウジングに入れます。
- 2. 後部ドアを固定します。
- 3. ラッチアームを持ち上げて起こし、ヒンジアームが下方に下がるように します。
- 4. ヒンジアームの溝部分を後部ドアに溝のある上部に掛けます。
- 5. 指を使いラッチアームを押し下げて固定します。

### **HERO3をハウジングから取り外す :**

- 1. 左手でハウジングをつかみます。
- 2. 右手を使い、親指を矢印の左側に、人差し指をラッチアームの下に位置 させます。
- 3. 指をつまむようにして矢印を右側にスライドさせます。
- 4. 指先を使い上方に引き上げ、ラッチアームがまっすぐに垂れ下がるよう にします。
- 5. ヒンジ付きアームをハウジング上に持ち上げ、HERO3を取り外します。

適切に閉じるには、ラッチアームの溝部分と後部ドアが正しくかみ合ってい ることを確認します。

HERO3ハウジングには、スケルトンと防水の2種類の後部ドアが付属して います。

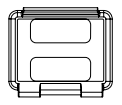

**スケルトン後部ドア 防水ドア**

スケルトン後部ドア (非防水)で は、 音声がカメラのマイクに到達しやす くなるので、より良好なサウンドが得 られます。また、ヘルメットやオート バイなど高速で移動する車両にマウ ントした場合、100mph /時速160km の速度でも風音が低減させます。こ の後部ドアは、砂や過剰なチリ/ホコ リ、水による損傷の心配がない場合 に使用します。 この後部ドアはまた、 車内での使用にも推奨されます。

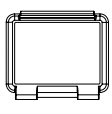

標準後部ドア は水深197 ' / 60m まで防水です。この後部ドアは水 や他の環境ハザードからカメラ を保護する場合に使用します。

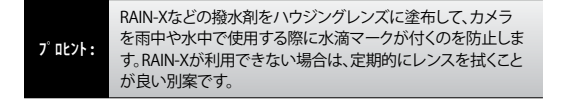

**ハウジングドアの交換**

HERO3ハウジングは、標準 (防水)とスケルトン (非防水) の2種類があります。 **後部ドアの交換:**

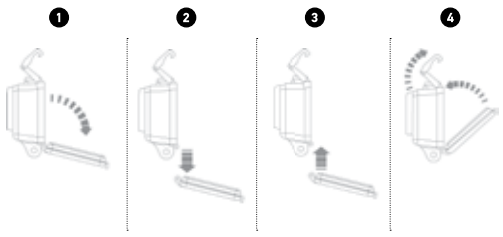

1. ハウジングの後部ドアを開き、下方に下げます。 2. 後部ドアを下方に引き下げ、ヒンジから外します。 3. 交換用後部ドアをヒンジの開放端と一致させます。 4. 後部ドアを上方に引き上げ固定させます。

### **カメラを水による損傷から保護する**

カメラのハウジングに付いているゴム製シールは防水障壁を形成し、湿っ た状態や水中での使用条件からHERO3を保護します。カメラハウジングの ゴム製シールをクリーンにしておくます。1本の毛髪や1粒の砂でも水漏れの 原因になり得ます。

海水中でカメラを使用したときはいつでも真水でハウジング外部を洗浄し 乾燥させる必要があります。これを実行しないと、ヒンジのピンがいずれは 腐食し、塩分がシール部分に蓄積し、故障につながります。

シール部分のクリーニングには真水で洗浄し、よく振って乾燥させます (布 を使って乾燥させると、糸くずでシールの完全性が失われることがあります。 ハウジングの後部ドアの溝部分にシールをインストールし直します。

**警告 :** HERO3 の使用毎にこれらのステップに従わないと水漏れの原因とな り、カメラが損傷したり破壊されたりすることがあります。ユーザの過失によ る水が原因の損傷には製品保証は適用されませんのでご注意ください。

### **カメラのマウントへの取り付け**

HERO3カメラをマウントするには、アタッチメントバックル、蝶ねじまたは使 用するマウントに依存した金具が必要です。詳細については、**gopro.com/ support**をご覧ください。

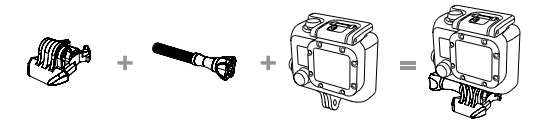

アッタチメントバックル + 蝶ねじ + 防水ハウジング = 完成ユニット

### **曲面や平面接着マウントの使用**

曲面と平面の接着マウントは、ヘルメットや車両、装備品の曲面部や平面部 にカメラをマウントするのに便利です。アッタチメントバックルを使えば、カ メラは、固定された接着部に簡単に脱着することができます。

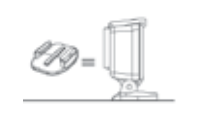

平面接着マウント せんしゅう 曲面接着マウント

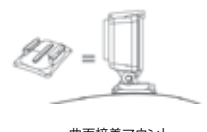

### **接着マウントの取り付け**

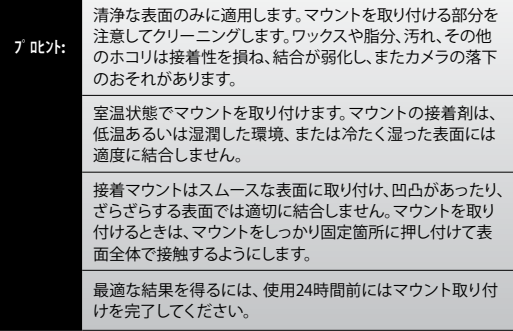

**▶ マウントに関する詳細情報は、gopro.com/support** をご覧ください。 **ロックプラグ**

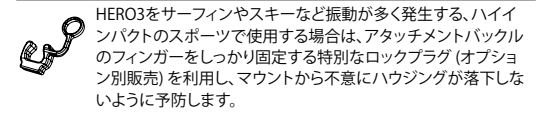

# GoProはベストサービスに万全を期しておりま す。GoPro カスタマーサポートチ-ムへのお問い 合わせには**gopro.com/support**をご覧ください。

# GoPro 製品の詳細情報は、**gopro.com**をご覧ください。

130-02462-000 REVA <sup>2</sup> Please Recycle.